### *Use a Delivery Service*

When you need articles on a routine basis, consider using the PubMed **Order** option under the **Send to** menu.

- **To register with a delivery service**
	- o The NLM-sponsored **[Loansome Doc](https://docline.gov/loansome/login.cfm)** is PubMed's default article service; fulltext articles may be ordered from participating libraries
	- o Alternative document delivery providers are listed in **My NCBI** under **Site Preferences**, **Document Delivery**.
- **Register for Loansome Doc**
	- 1. Access Loansome Doc at: **<https://docline.gov/loansome/login.cfm>**
	- 2. Click **Sign Up!**

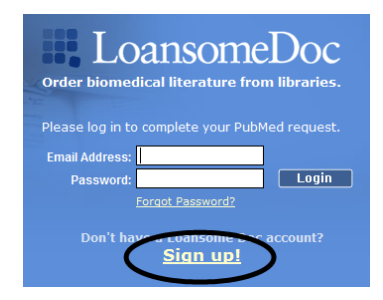

- o Search for a provider in your area
- o Carefully review the displayed information to identify a library that will provide the service you desire as fees and services vary among the libraries
- o It is recommended you contact the selected library prior to registering
- o Always contact the library after registering with Loansome Doc and before the first order

## *Order Articles*

First register for a document ordering service. Next, from the PubMed search results screen:

- o Click the check box next to the desired citation(s); move to other pages within your results to select additional citations or hold citations on the Clipboard before ordering
- o From the **Send to** box, select **Order**; then click the **Order Articles** button

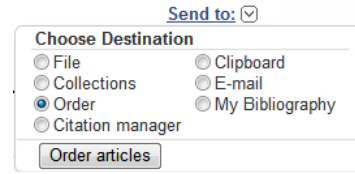

o Follow the on-screen directions to receive articles from participating institutions

## *For More Information*

In the United States, contact the National Network of Libraries of Medicine (NNLM) at **https://nnlm.gov/**. N[etwork members](http://nnlm.gov/)  offering Loansome Doc are listed at: **https:// nnlm.g[ov/members/](http://nnlm.gov/members/)**.

In Canada, contact the National Research Council Canada Institute for Scientific and Technical Information (**[NRC-CISTI](http://cisti-icist.nrc-cnrc.gc.ca/eng/ibp/cisti/index.html)**) at 1-800- 668-1222 for library service information.

*Funded under Cooperative Agreement No. UG4LM012341 with UCLA and awarded by the DHHS, NIH, National Library of Medicine, and developed and updated by the NNLM staff. [Reviewed:](http://nnlm.gov/training/resources/fulltexttri.pdf) June 2017 This brochure is freely available at: https://nnlm.gov/trifolds/fulltexttri.pdf.*

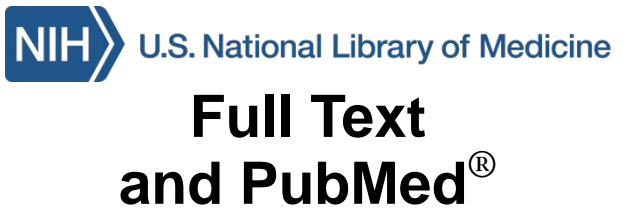

**PubMed®** (**<http://www.pubmed.gov/>**) is the National Library of Medicine (NLM)'s biomedical journal citation database and does not include copies of journal articles.

However, PubMed does offer links to the full text of articles when those links are available.

# *Full Text articles offered through*

- **PMC** (formerly **[PubMed](http://www.ncbi.nlm.nih.gov/pmc/) Central),** NLM's free digital archive of biomedical and life sciences journal literature
- NCBI **[Bookshelf](http://www.ncbi.nlm.nih.gov/books/)** of biomedical books and government reports
- Publishers who offer free or pay-per-view access to articles on their websites
- Institutional, medical and public libraries
- NLM's **[Loansome Doc](https://docline.gov/loansome/login.cfm)** document delivery service

## *LinkOut*

Links to full text resources from PubMed are available through a service called **LinkOut** which directs searchers to full text sites external to PubMed. Copyright of these materials remains with the publisher. Review all copyright restrictions set forth by the full text provider before reproducing, redistributing, or making commercial use of material accessed through PubMed LinkOut.

### *Free Articles*

Free copies of available articles may be obtained in a number of ways.

After a search in PubMed, look for **Text availability** in the left hand column. Click on the **Free full text** filter. A check indicates the filter is active.

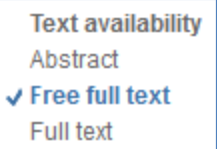

A search with this filter applied will retrieve citations with a link to full text where no payment or subscription is required. However, in some cases registration may be required.

Look for the **Free Article** icon after the citation. Click the citation title or icon, then on the publication icon.

## • **From PMC**

PMC (formerly PubMed Central) is a free digital archive of over 3.1 million full-text journal articles maintained by the United States National Institutes of Health (NIH).

In PubMed, the Free PMC Article icon indicates the full-text article is available in PMC. Access the article by clicking on title or icon, then click on the **Free in PMC** icon.

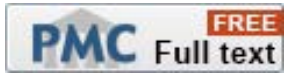

- o Search PubMed with a PMC subset by adding to any search: **AND pubmed pmc [sb]**
- o Search the full text of PMC directly at: **https[://www.ncbi.nlm.nih.gov/pmc](http://www.ncbi.nlm.nih.gov/pmc/)/**

### • **Through Institutional Affiliations (hospital, university, etc.)**

A local medical library is your best option for full text. Access PubMed directly through a link from the library website when available.

DO NOT use the **Text availability** filter options when using library links – you may eliminate articles available free to you through that library.

#### **MCW Libraries**<br>full-text link Find it @ UIC

Participating libraries may offer an icon providing a direct link to the article or indicating the library has the journal in its collection. Icons are available through **My NCBI** either under Filters (Manage Filters, LinkOut, Libraries) or with the Outside Tool (under Site Preferences).

Contact your librarian for information on articles, links and icons.

## **From the Publisher eMJA** free

Many publishers offer free full text. The **Free full text** filter identifies citations publishers have made available through NLM. Look for the **Free Article** icon; click the icon or citation title, then the free text icon.

### • **In the NCBI Bookshelf**

The NCBI **Bookshelf** is a collection of books and reports in the life sciences and healthcare. Look for the **Books & Documents** icon. Click on the title or icon to access the citation; then on the icon again or free full text link.

o Search the **Bookshelf** directly at: **https[://www.ncbi.nlm.nih.gov/books](http://www.ncbi.nlm.nih.gov/books)**

### • **From Your Local Public Library**

Ensis The National Library of Medicine has a special relationship with public libraries. Additionally, some public libraries have access to medical journals and databases. Your library may have the article or be able to order it using an interlibrary loan service. Talk with your librarian and/or check your library's website to find out about interlibrary loan options and whether or not there will be a charge.

# *Additional Full Text Articles*

### • **Through LinkOut**

Links to articles, both free and for a fee, may be available through LinkOut. Under the citation, click the plus button beside **LinkOut - more resources**. Roll the mouse over the sources for more information when available (e.g. the Journal of Clinical Investigation offers *Full text at publisher's site, Free resource*).

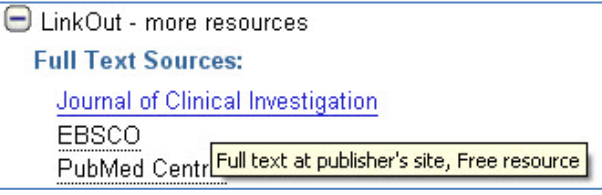

#### **Full Text** • **From the Publisher**

Publishers' websites often provide access to articles, generally for a cost and following registration as an individual or a guest. When offered through PubMed, a link to the article may be accessed from the publisher icon or the link listed under **LinkOut - more resources**.